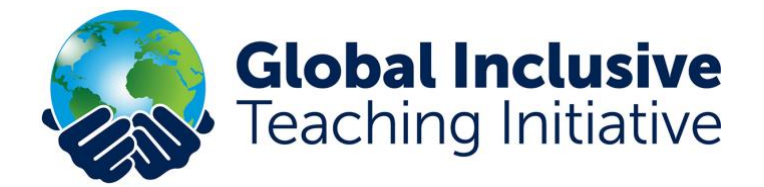

## **'My Learning Profile': Your GITI Course Journal**

**The place to find all your completed tasks, track your progress and download certificates.**

All your online completed **'Do'** and **'Review'** entries can be found under **'Courses'** and '**My Learning Profile'** - see below. Teachers can click on the down arrow to reveal their completed units and exercises within each module.

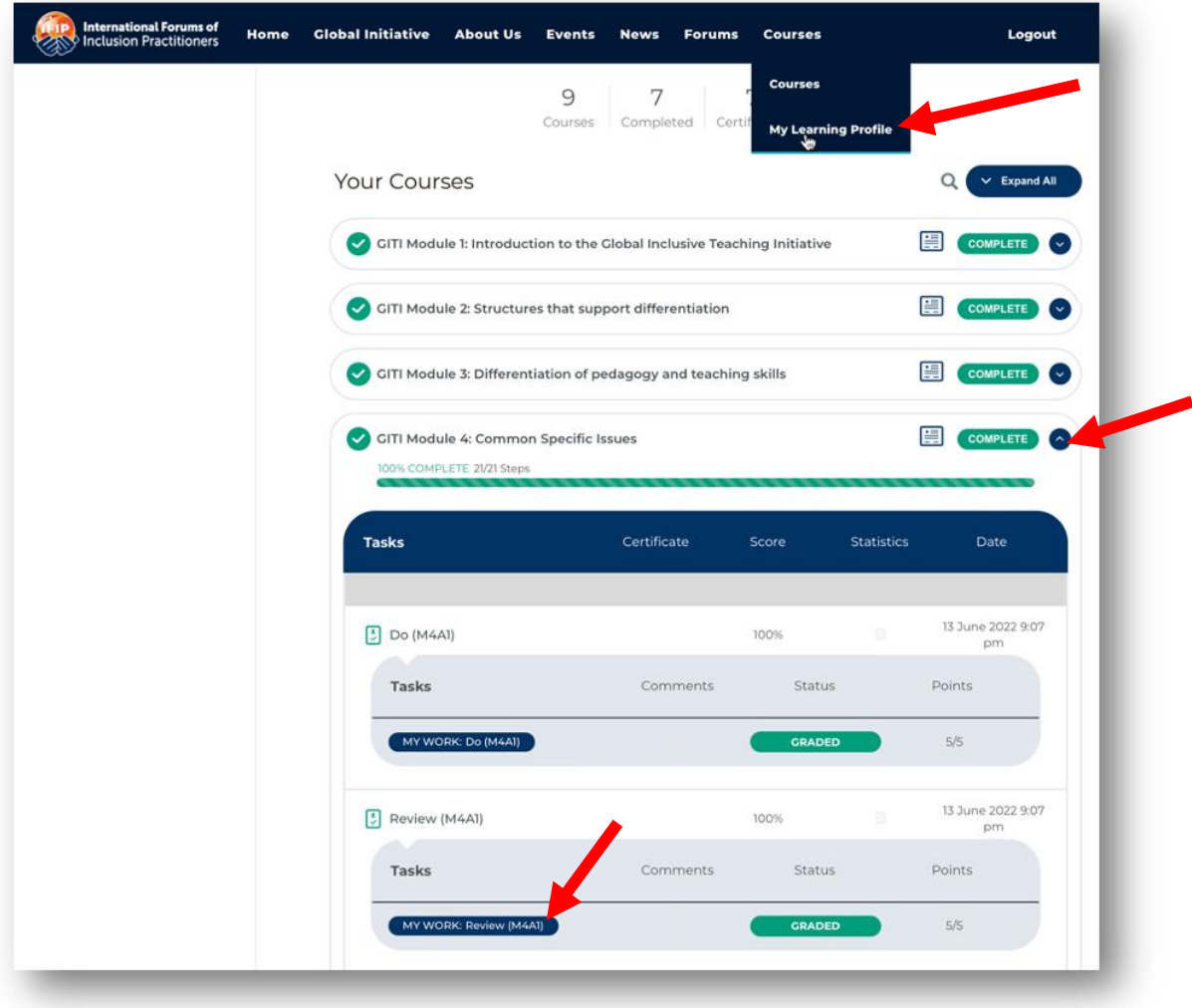

If teachers click on the blue **'My Work'** buttons for each section – they can see what they entered (as can their Group Leaders.)

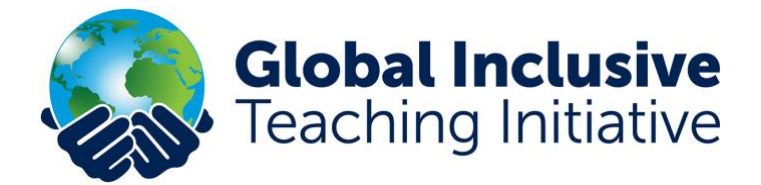

## **Example of a completed 'Do' exercise.**

In this activity (in Module 2, Unit A, Part 4) users are asked to:

*Read the practical 'Do' task in the PDF below. Think about how you might adapt this to use within your own class, group or setting. Plan it into a session and write up what you do and how it goes. Enter your findings into the report form below.*

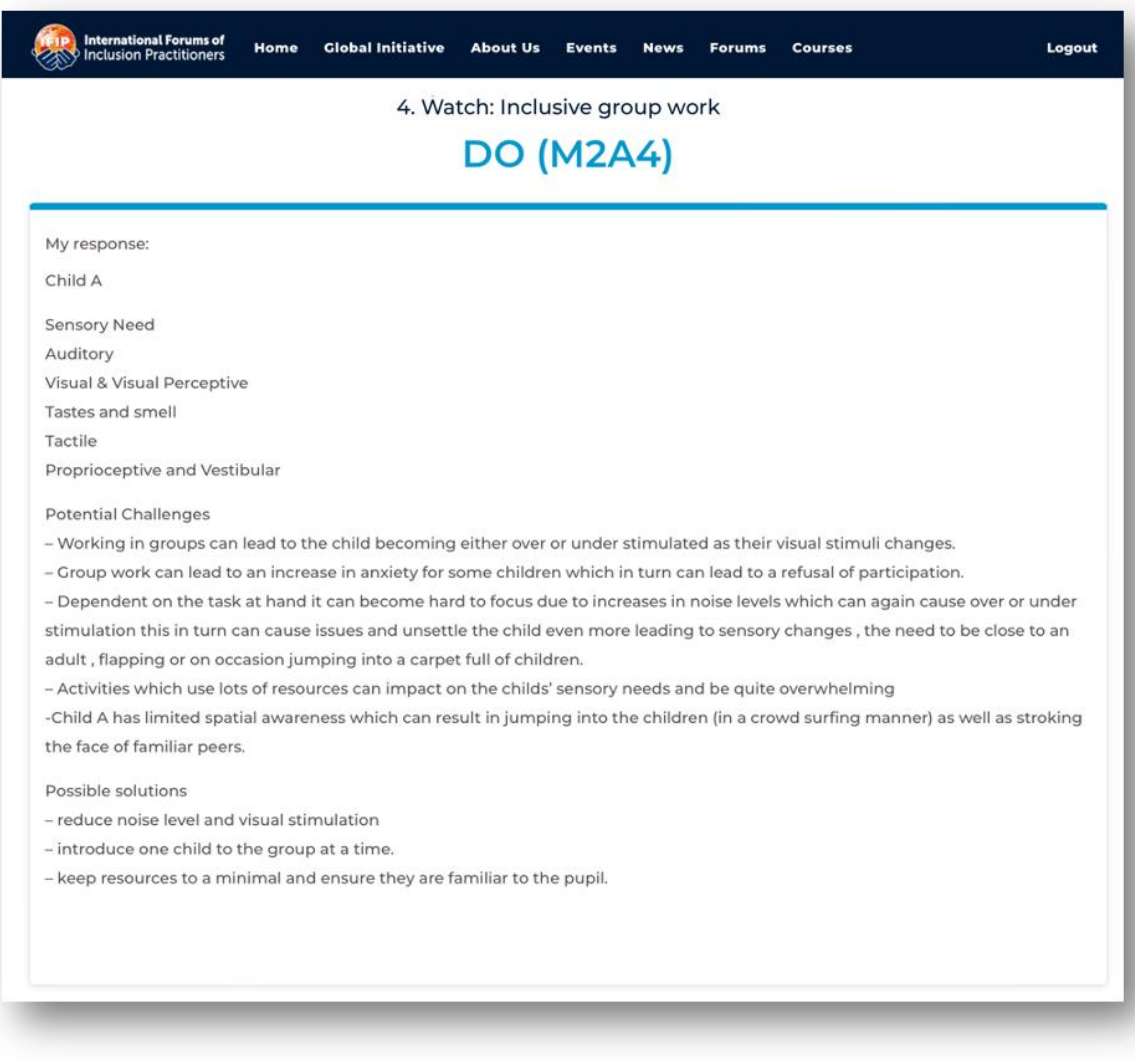

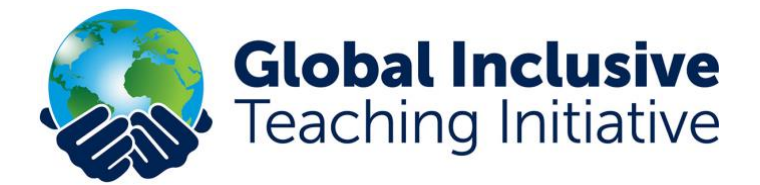

**Example of a completed 'Review' exercise.**

In this activity (in Module 2, Unit A, Part 3) users are asked to:

*Read the practical 'Review' task below. Think about how you implemented your 'Do' activity within your own class, group or setting. Reflect on what you did and what happened as a result. Enter your findings into the report form below.*

- *This is what I learned (learning outcomes)*
- *This is what I did (actions)*
- *This is what happened as a result (impact measure)*
- *My comments (How it will affect my practice)*

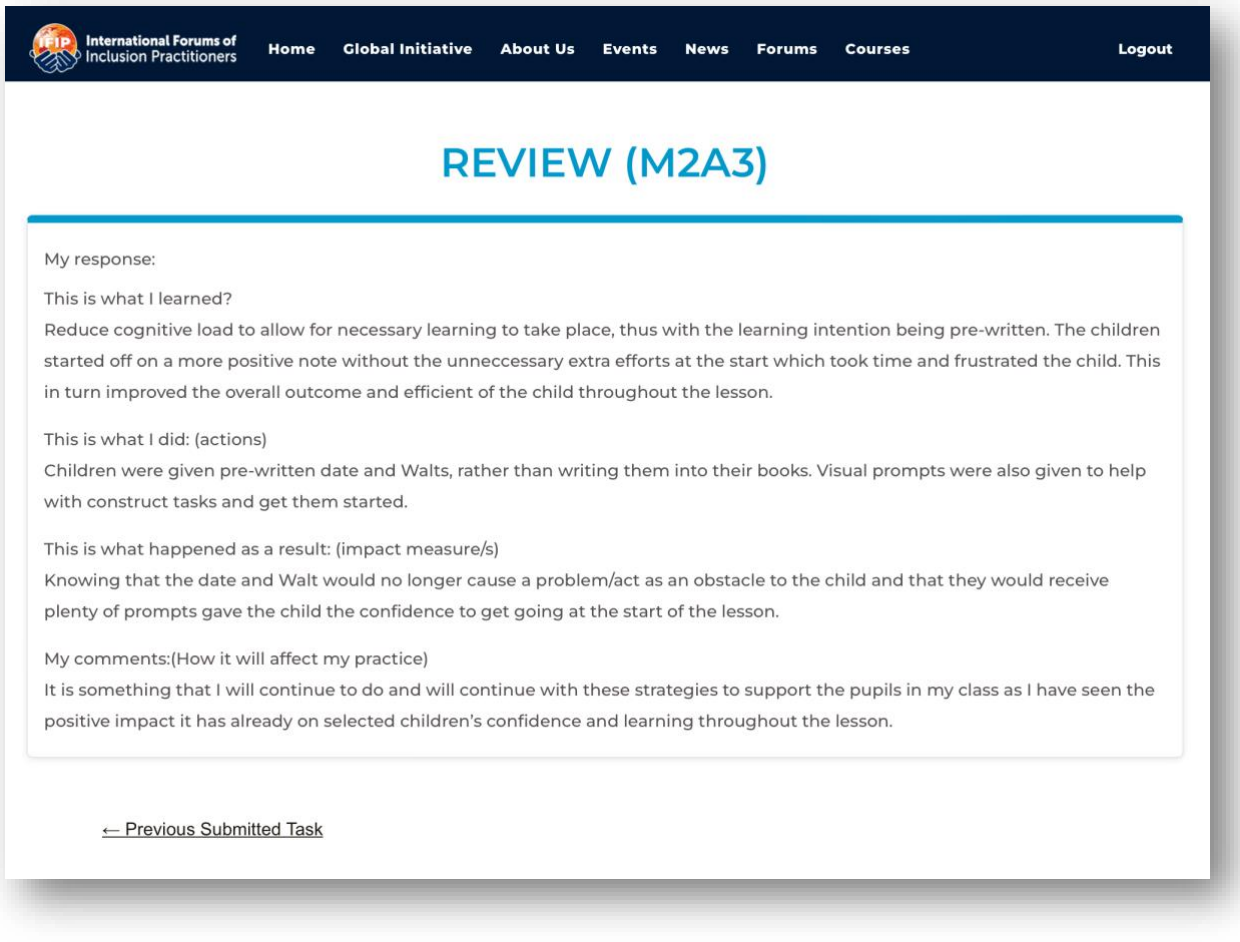